# **Detaillierte Beschreibung des YeBu SMS Dienstes.**

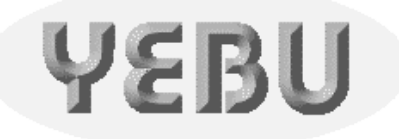

Das ist neu:

YeBu gibt es jetzt auch als Buch. Das System ist mittlerweile so erfolgreich, daß wir Ihnen **die gesamte** [Dokumentation in Buchform](http://www.lulu.com/content/5008279) anbieten können. Das ist preiswert, wesentlich professioneller und bequemer als selber drucken und binden. Sparen Sie sich den Papiersalat und ordern Sie einfach [Ihr persönliches Exemplar.](http://www.lulu.com/content/5008279) Dann haben sie alles beisammen.

Natürlich können Sie dieses Dokument nach wie vor im PDF Format herunterladen, zum selber ausdrucken.

<span id="page-0-6"></span><span id="page-0-5"></span><span id="page-0-4"></span><span id="page-0-3"></span><span id="page-0-2"></span><span id="page-0-1"></span><span id="page-0-0"></span>Inhalt:

- <span id="page-0-7"></span>• [1 Beschreibung der SMS-Dienste](#page-2-0)
	- [1.1 Reservierung vornehmen](#page-3-0)
		- ◊ [1.1.1 Beispiele](#page-4-0)
	- [1.2 Reservierung löschen](#page-4-1) ◊ [1.2.1 Beispiele](#page-5-0)
	- [1.3 Reservierungslisten abrufen](#page-6-0) ♦ ◊ [1.3.1 Beispiele](#page-6-1)
	- [1.4](#page-7-0) '[Rund-SMS](#page-7-0)' [innerhalb des Clubs](#page-7-0) ♦
		- $0.4.1$  Beispiel
	- $\triangleleft$  [1.5 METAR anfordern](#page-8-0)
		- $0.5.1$  Beispiel
	- $\triangleleft$  [1.6 TAF anfordern](#page-9-0) ◊ [1.6.1 Beispiel](#page-9-1)
	- [1.7 Langzeit-TAF anfordern](#page-9-2)
		- ◊ [1.7.1 Beispiel](#page-10-0)
- <span id="page-0-20"></span><span id="page-0-19"></span><span id="page-0-18"></span><span id="page-0-17"></span><span id="page-0-16"></span><span id="page-0-15"></span><span id="page-0-14"></span><span id="page-0-13"></span><span id="page-0-12"></span><span id="page-0-11"></span><span id="page-0-10"></span><span id="page-0-9"></span><span id="page-0-8"></span>• [2 Anhang](#page-11-0)
	- ♦ [2.1 Kosten für YeBu SMS Dienste](#page-11-1)
	- ♦ [2.2 SMS-Nummern der Netzbetreiber](#page-11-2)
	- [2.3 Wetterstationen](#page-12-0) ♦
		- ◊ [2.3.1 Flugplätze mit Metar-Information](#page-12-1)
		- ◊ [2.3.2 Flugplätze mit Taf-9-Information](#page-12-2)

<span id="page-1-0"></span>◊ [2.3.3 Flugplätze mit Taf-18-Information](#page-12-3)

# <span id="page-2-0"></span>**[1 Beschreibung der SMS-Dienste](#page-0-0)**

In diesem Abschnitt zeigen wir Ihnen wie sie die Möglichkeiten nutzen, die Ihnen das YeBu-Reservierungssystem in Verbindung mit Ihrem SMS-fähigen Handy bietet. Diese sind:

- [1.1 Reservierung vornehmen](#page-3-0)
	- ♦ [1.1.1 Beispiele](#page-4-0)
- [1.2 Reservierung löschen](#page-4-1)
	- ♦ [1.2.1 Beispiele](#page-5-0)
- [1.3 Reservierungslisten abrufen](#page-6-0)
	- ◆ [1.3.1 Beispiele](#page-6-1)
- [1.4](#page-7-0) '[Rund-SMS](#page-7-0)' [innerhalb des Clubs](#page-7-0)
	- ♦ [1.4.1 Beispiel](#page-7-1)
- [1.5 METAR anfordern](#page-8-0)
	- $\triangleleft$  [1.5.1 Beispiel](#page-8-1)
- [1.6 TAF anfordern](#page-9-0)
	- $\triangleleft$  [1.6.1 Beispiel](#page-9-1)
- [1.7 Langzeit-TAF anfordern](#page-9-2)
	- $\triangleleft$  [1.7.1 Beispiel](#page-10-0)

Suchen Sie sich das Kapitel für den gewünschten Dienst, lesen die ersten Beispiele und Sie werden sehen wie schnell Sie am Ziel sind.

Hinweis:

Damit Sie den SMS Dienst nutzen können ist es notwendig, dass Sie Ihre Handynummer in das online Reservierungssystem eintragen.

Erstes Beispiel:

So einfach bekommen Sie eine Reservierungsliste. Sie verfassen eine SMS mit folgendem Text:

#### **A@YEBU.DE !RL!**

Diese SMS schicken Sie dann - abhängig von Ihrem Netzwerkbetreiber - an eine dieser Telefonnummern.

Das war's auch schon. Nach wenigen Minuten bekommen Sie die Reservierungsliste für den heutigen Tag und zwar für alle Flugzeuge des Vereins zugeschickt.

Alle SMS, mit denen Sie YeBu-Dienste anfordern, beginnen mit

#### **A@YEBU.DE**

Sollte es auf Ihrem Handy umständlich oder nicht möglich sein, das @-Zeichen einzugeben, geht es mit '\*' genau so, also **a\*yebu.de**. Auf diese Adresse muss immer ein LEERZEICHEN folgen. Danach kommt das eigentliche Kommando.

Kommandos beginnen und enden immer mit dem Rufzeichen '!'. Das Kommando in obigem Beispiel ist:

**!RL!** Dies ist z.B die Anforderung der Reservierungsliste (RL) für den heutigen Tag und zwar für alle Flugzeuge des Vereins. Natürlich können Sie die Liste für einen beliebigen Zeitraum und bestimmte Flugzeuge abfragen. Die Detailles sehen Sie im Kapitel [Reservierungslisten abrufen.](#page-6-0)

Klein-/Großschreibung spielt keine Rolle.

Tip

Übrigens, Sie können die SMS-Dienste europaweit in Anspruch nehmen.

Die SMS-Dienste werden dem in Rechnung gestellt, der sie angefordert hat. Entsprechend unsere Preisliste.

## <span id="page-3-0"></span>**[1.1 Reservierung vornehmen](#page-0-1)**

Hierbei wird immer von Ihnen aktiv eine SMS an unser System gesendet. Die entsprechenden Telefonnummern finden Sie hier.

Die SMS hat das folgende Format:

#### **a@yebu.de !RA TAG VON BIS FLUGZEUG!**

**RA** steht für 'Reservation Add'.

Für **TAG** geben Sie den Tag der Reservierung an Sollte der entsprechende Tag in diesem Monat schon verstrichen sein, ist automatisch der des nächsten Monats gemeint. Also am 24. April würde die Angabe '5' für TAG den 5.Mai bedeuten. Reservierung per SMS funktionieren nur innerhalb der nächsten 30 Tage. Das vereinfacht die Eingabe, da der Monat nicht angegeben werden muss.

Für **VON** und **BIS** sind die Start- und Stoppzeit einzugeben. Zum Beispiel:

*0630 1315* bedeutet von 06:30 Uhr bis 13:15 Uhr.

Die Zeitangabe ist recht flexibel und kann aus 1, 2, 3 oder 4 Ziffern bestehen. Zeiten die 1 oder 2 Ziffern lang sind, bedeuten dabei volle Stunden, die Minuten werden dann auf 00 gestellt. Zum Beispiel:

*7 172* bedeutet von 07:00 Uhr bis 17:20 Uhr.

Geben Sie keinen Doppelpunkt zwischen den Stunden und Minuten ein!

Für **FLUGZEUG** geben Sie dessen Kurzform ein wie sie im YeBu-Reservierungssystem eingetragen ist. Diese ist immer 2 oder 3 Zeichen lang und darf nicht mit einer Ziffer beginnen. Sollte Ihnen diese nicht bekannt sein, wenden Sie sich bitte an den Administrator Ihres Clubs. Gängig ist hier, die letzten beiden Buchstaben der Registrierung zu nehmen, für D-EBUY eben *UY*.

Sie können pro SMS nur für einen Tag reservieren, bei Mehrtagesbuchungen schicken Sie einfach für jeden Tag eine SMS.

### <span id="page-4-0"></span>**[1.1.1 Beispiele](#page-0-2)**

So einfach reservieren Sie per SMS:

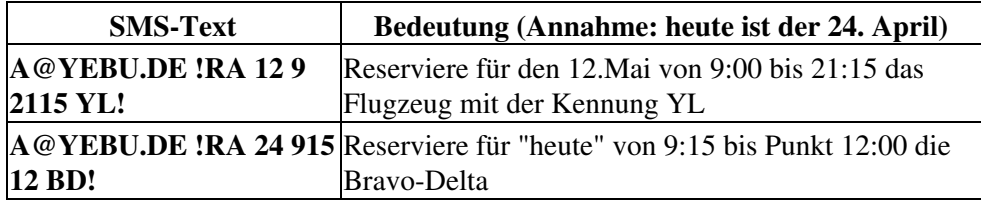

Sie erhalten nach wenigen Minuten eine Bestätigungs-SMS der Reservierung, wenn die Reservierung erfolgreich war. Sollte die Reservierung nicht durchgeführt werden können, weil sie z.B mit einer bestehenden Buchung kollidiert, wird Ihnen dies ebenfalls mitgeteilt. In der selben SMS bekommen Sie die aktuelle Reservierungsliste, damit Sie sofort umdisponieren können.

Info:

Ob Sie für diese Buchung, im Falle des Groundens des Flugzeuges, benachrichtigt werden, hängt davon ab, wie Sie die entsprechende Einstellung im Internet gewählt haben. Siehe Kapitel *Benachrichtigung wenn Flugzeug gegrounded wird* im User Manual.

# <span id="page-4-1"></span>**[1.2 Reservierung löschen](#page-0-3)**

Eine Reservierung löschen funktioniert genau so wie eine Reservierung vornehmen, nur anstelle des Kommandos **RA** (Reservation Add) steht **RD** (Reservation Delete). Die Zeiten müssen mit den Zeiten der Reservierung die Sie löschen wollen übereinstimmen.

Format der SMS:

#### **a@yebu.de !RD TAG VON BIS FLUGZEUG!**

**RD** steht für 'Reservation Delete'.

Für **TAG** geben Sie den Tag der Reservierung an. Sollte der entsprechende Tag in diesem Monat schon verstrichen sein, ist automatisch der des nächsten Monats gemeint. Also am 24. April würde die Angabe 5 für **TAG** den 5.Mai bedeuten. Reservierung per SMS funktionieren nur innerhalb der nächsten 30 Tage. Das vereinfacht die Eingabe, da der Monat nicht angegeben werden muss.

Für **VON** und **BIS** sind die Start- und Stoppzeit einzugeben. Zum Beispiel:

*0630 1315* bedeutet von 06:30 Uhr bis 13:15 Uhr.

Die Zeitangabe ist recht flexibel und kann aus 1, 2, 3 oder 4 Ziffern bestehen. Zeiten die 1 oder 2 Ziffern lang sind, bedeuten dabei volle Stunden, die Minuten werden dann auf 00 gestellt. Zum Beispiel:

*7 172* bedeutet von 07:00 Uhr bis 17:20 Uhr.

Geben Sie keinen Doppelpunkt zwischen den Stunden und Minuten ein!

Für **FLUGZEUG** geben Sie dessen Kurzform ein wie sie im YeBu-Reservierungssystem eingetragen ist. Diese ist immer 2 oder 3 Zeichen lang und darf nicht mit einer Ziffer beginnen. Sollte Ihnen diese nicht bekannt sein, wenden Sie sich bitte an den Administrator Ihres Clubs. Gängig ist hier, die letzten beiden Buchstaben der Registrierung zu nehmen, für D-EBUY eben *UY*.

### <span id="page-5-0"></span>**[1.2.1 Beispiele](#page-0-4)**

So einfach löschen Sie per SMS:

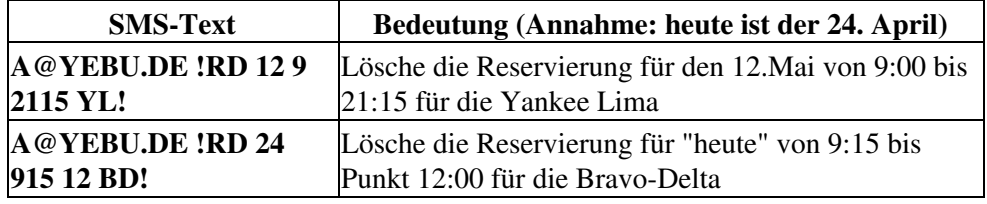

Auch hier bekommen Sie nach wenigen Minuten wieder eine Bestätigungs-SMS, dass die Reservierung gelöscht wurde.

# <span id="page-6-0"></span>**[1.3 Reservierungslisten abrufen](#page-0-5)**

Mit diesem Kommando können Sie sich ganz schnell eine Übersicht über die Reservierungssituation per SMS zukommen lassen.

Format der SMS:

#### **!RL TAG\_VON TAG\_BIS FLUGZEUG!**

**RL** steht für 'Reservation List'

**TAG\_VON** steht für den Tag des des Monats ab dem Sie die Reservierungsliste sehen möchten. Sollte der entsprechende Tag in diesem Monat schon verstrichen sein, ist automatisch der des nächsten Monats gemeint. Also am 24. April würde die Angabe 5 für **TAG\_VON** den 5.Mai bedeuten. Das vereinfacht die Eingabe, da der Monat nicht angegeben werden muss.

**TAG\_BIS** steht für den Tag des des Monats bis dem Sie die Reservierungsliste sehen möchten. Sollte der entsprechende Tag in diesem Monat schon verstrichen sein, ist automatisch der des nächsten Monats gemeint. Also am 24. April würde die Angabe 5 für **TAG\_BIS** den 5.Mai bedeuten. Das vereinfacht die Eingabe, da der Monat nicht angegeben werden muss. Wenn Sie **TAG\_BIS** weglassen, erhalten Sie die Liste nur für einen Tag, nämlich **TAG\_VON**.

Für **FLUGZEUG** geben Sie dessen Kurzform ein wie sie im YeBu-Reservierungssystem eingetragen ist. Diese ist immer 2 oder 3 Zeichen lang und darf nicht mit einer Ziffer beginnen. Sollte Ihnen diese nicht bekannt sein, wenden Sie sich bitte an den Administrator Ihres Clubs. Gängig ist hier, die letzten beiden Buchstaben der Registrierung zu nehmen, für D-EBUY eben "UY". Sie können den Parameter **FLUGZEUG** auch weglassen. Dann sind alle Flugzeuge gemeint, die für Ihren Club eingetragen sind.

### <span id="page-6-1"></span>**[1.3.1 Beispiele](#page-0-6)**

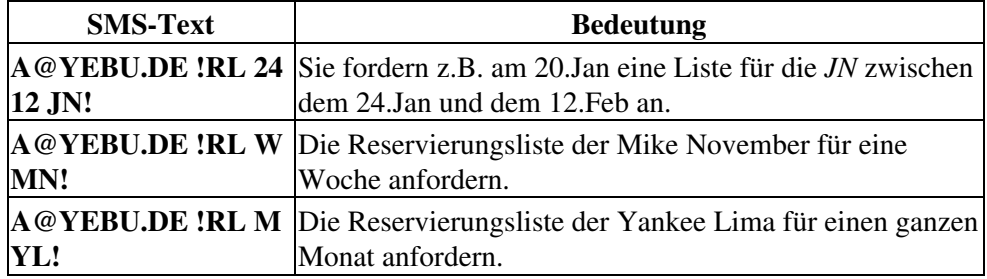

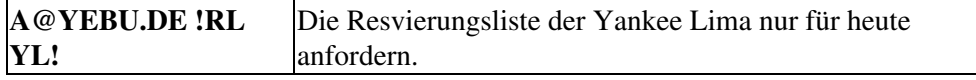

In der Antwort-SMS - die kommt normalerweise innerhalb weniger Minuten - erhalten Sie die gewünschte Reservierungsliste, beispielsweise:

*JN/28.01\_1200-28.01\_1600/Bauer JN/01.02\_1000-01.02.1745/Richter*

Sie sehen, die Juliett-November ist zweimal reserviert, am 28.Jan von 12:00 bis 16:00 von Herrn Bauer und am 1.Feb von 10:00 bis 17:45 von Herrn Richter.

Es werden maximal 5 SMS für einen Auftrag zurüchgeschickt. Meistens wird die Reservierungsliste in einer SMS Platz finden, vor allem wenn Sie die Abfrage entsprechend geschickt eingrenzen.

### <span id="page-7-0"></span>**[1.4](#page-0-7) '[Rund-SMS](#page-0-7)' [innerhalb des Clubs](#page-0-7)**

Dieser Dienst ist besonders gut geeignet, wenn schnell reagiert werden muss. Zum Beispiel ein Pilot wird für eine Flugzeugüberführung in die Werft gesucht, oder bei bevorstehenden Versammlungen können nochmal die Mitglieder erinnert werden, oder es soll nochmal zum Putznachmittag aufgerufen werden, etc. Selbstverständlich können Sie auch freudige Ereignisse schnell an die Clubmitglieder melden, vom Nachwuchs bis zum bestandenen ATPL.

Format:

#### **A@YEBU.DE !RALL IHRE NACHRICHT!**

### <span id="page-7-1"></span>**[1.4.1 Beispiel](#page-0-8)**

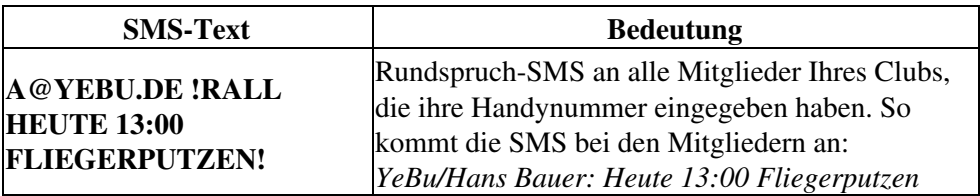

Man sieht also gleich, von wem sie stammt, und Sie als Sender sparen sich, Ihre eigene Signatur anzugeben.

Bitte beachten:

Die eigentliche Nachricht wird mit einem kurzen Vorspann verschickt, also *YeBu* plus Absendername. Damit kann der Empfänger die SMS schnell zuordnen. Dies bedeutet, dass Sie sich nicht um die Absenderangabe kümmern müssen, jedoch den vollen Umfang von 160 Zeichen nicht ganz ausschöpfen können.

## <span id="page-8-0"></span>**[1.5 METAR anfordern](#page-0-9)**

Mit diesem Kommando können Sie *Meteorological Aerodrome Routine Reports* (METAR) anfordern.

Format:

#### **A@YEBU.DE !SA STATIONEN!**

Sie können beliebig viele Stationen angeben. Beachten Sie jedoch, dass Sie normalerweise nur circa 2 oder 3 Metars empfangen werden. Die Anzahl hängt davon ab, wieviel vollständige Metars in eine SMS (160 Buchstaben) gepackt werden können.

Sie können dennoch mehrere Stationen angeben, auch mehr als drei. Z.B. wenn Sie nicht genau wissen, ob für eine Station überhaupt Meldungen ausgegeben werden, geben Sie "zur Sicherheit" noch zusätzlich Stationen in der Nähe der gewünschten Station an, bei der Sie davon ausgehen, dass dafür eine Stationsmeldung vorliegt.

Innerhalb Deutschlands und Österreichs können Sie sich dies aber auch sparen, da automatisch der nächste verfügbare Fluplatz eingesetzt wird, sollte für den gewünschten keine Metar Information zur Verfügung stehen. Das gleiche gilt für Taf und Long-Taf.

Sollte in der empfangenen SMS noch genügend Platz sein, bekommen Sie noch die ungefähre Sonnenuntergangszeit für die letze Station mitgeteilt. Dies erfolgt in dem Format "SS=1620Z", entspricht 16 Uhr 20 Minuten UTC.

### <span id="page-8-1"></span>**[1.5.1 Beispiel](#page-0-10)**

#### **A@YEBU.DE !SA EDDM EDMA EDDS!**

Als Antwort bekommen Sie:

#### *EDDM 232020Z 26013KT 9999 -RA FEW003 BKN011 03/02 Q1021 TEMPO BKN009 EDNA 232020Z 24008KT 6000 RASN BKN007 01/01 Q1020 SS=1560Z*

Sie erhalten die Metars für München und Augsburg. Für Stuttgart hat der Patz leider nicht mehr ausgereicht, dafür bekommen Sie noch den Sunset mitgeteilt. Für Stuttgart würden Sie jetzt noch eine 2. SMS wegschicken.

Am Ende finden Sie eine Liste der verfügbaren Stationen. Diese kann sich jedoch ändern und ist somit nicht verbindlich, stellt aber einen guten Anhaltspunkt dar.

Bitte Beachten:

Die erhaltene Information stellt keine umfassende Wetterberatung dar. Wettermeldungen gelten nur für die Umgebung des entsprechenden Flugplatzes.

## <span id="page-9-0"></span>**[1.6 TAF anfordern](#page-0-11)**

Mit diesem Kommando können Sie TAFs (Terminal Aerodrome Forecast) empfangen.

Format:

#### **A@YEBU.DE !FC STATIONEN!**

Eine Liste der **STATIONEN** finden Sie im Kapitel [Wetterstationen](#page-12-0)

Diese TAFs haben eine Gültigkeitsdauer von 9 Stunden. Ansonsten gilt das gleiche, wie unter Metar beschrieben.

### <span id="page-9-1"></span>**[1.6.1 Beispiel](#page-0-12)**

### **A@YEBU.DE !FC EDDM EDMA EDDS!**

# <span id="page-9-2"></span>**[1.7 Langzeit-TAF anfordern](#page-0-13)**

Mit diesem Kommando können Sie Longterm - TAFs (Terminal Aerodrome Forecast) empfangen.

Format:

### **A@YEBU.DE !FT STATIONEN!**

Diese TAFs haben eine Gültigkeitsdauer von 18 Stunden. Ansonsten gilt das gleiche, wie unter Metar beschrieben.

## <span id="page-10-0"></span>**[1.7.1 Beispiel](#page-0-14)**

**A@YEBU.DE !FT EDDM EDMA EDDS!**

# <span id="page-11-0"></span>**[2 Anhang](#page-0-15)**

# <span id="page-11-1"></span>**[2.1 Kosten für YeBu - SMS Dienste](#page-0-16)**

Die SMS, die Sie - z.B. wenn Sie einen Dienst von YeBu anfordern - versenden, wird Ihnen Ihr Provider, wie jede andere SMS auch, in Rechnung stellen. Jede SMS die von YeBu an Sie geht wird Ihnen gemäß Kostentabelle in Rechnug gestellt. Bei Vornahme und Löschen einer Buchung ist dies eine SMS. Bei Abfrage von Reservierungslisten können bis zu maximal 5 SMS verschickt werden. Siehe [Reservierungslisten abrufen](#page-6-0).

Für den Dienst "['Rund-SMS' innerhalb des Clubs](#page-7-0)" werden pro adressiertem Mitglied, Kosten entsprechend der Kostentabelle anfallen. Adressiert werden alle Mitglieder, deren Handynummer im System eingetragen ist. Eine Einschränkung auf ein einzelnes Mitglied oder eine Gruppe ist nicht möglich.

Für manche Dienste (Warteliste, etc) ist vorgesehen, dass die Benachrichtigung per SMS und / oder per EMail erfolgt. Dies hängt davon ab, ob Sie Ihre Mobilnummer und / oder Ihre EMail-Adresse im YeBu-Reservierungssystem eingetragen haben. Die Kosten gelten hier pro Dienst, unabhängig davon, ob Sie die Information per EMail, per SMS oder beides erhalten haben.

# <span id="page-11-2"></span>**[2.2 SMS-Nummern der Netzbetreiber](#page-0-17)**

Sollten Sie die entsprechende Nummer Ihres Providers hier nicht vorfinden, setzen Sie sich bitte mit uns in Verbindung. Dies gilt natürlich auch, wenn Sie anderweitige Probleme mit diesen Diensten haben.

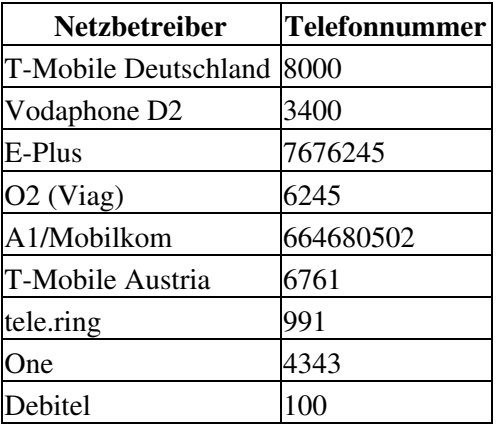

## <span id="page-12-0"></span>**[2.3 Wetterstationen](#page-0-18)**

Nachfolgend finden Sie Listen von Flugplätzen, an denen die Dienste Metar, Taf und Taf-18 sehr wahrscheinlich abrufbar sind. Hier sind nur Plätze aus Deutschland und Österreich angeführt. Sie können jedoch Flugplätze weltweit abrufen.

Bitte beachten:

Die Stationsangaben können sich ändern. Sie sind nicht verbindlich. Geben Sie einfach bei der Wetterabfrage "zur Sicherheit" mehrere Stationen an. Wettermeldungen gelten nur für den meldenden Flugplatz!

### <span id="page-12-1"></span>**[2.3.1 Flugplätze mit Metar-Information](#page-0-19)**

EDAC EDAH EDBM EDDB EDDC EDDE EDDF EDDG EDDH EDDI EDDK EDDL EDDM EDDN EDDP EDDR EDDS EDDT EDDV EDDW EDFH EDFM EDGS EDHI EDHK EDHL EDLN EDLP EDLW EDMA EDMO EDNY EDOP EDQD EDQM EDRZ EDSB EDTD EDTL EDVE EDVK EDXW ETAD ETAR ETHA ETHB ETHC ETHE ETHF ETHI ETHL ETHM ETHN ETHR ETHS ETHT ETME ETMN ETND ETNH ETNJ ETNL ETNN ETNP ETNS ETNT ETNU ETNW ETSA ETSB ETSE ETSF ETSH ETSI ETSL ETSM ETSN ETUO LOAG LOAN LOAV LOIH LOLF LOWG LOWI LOWK LOWL LOWS LOWW LOWZ

### <span id="page-12-2"></span>**[2.3.2 Flugplätze mit Taf-9-Information](#page-0-20)**

EDAH EDBM EDDB EDDC EDDF EDDG EDDH EDDI EDDK EDDL EDDM EDDN EDDP EDDR EDDS EDDT EDDV EDDW EDFM EDHI EDHL EDLN EDLP EDLW EDMA EDNY EDQD EDQM EDTD EDVK EDXW ETAR LOAV LOWG LOWI LOWK LOWL LOWS LOWW

### <span id="page-12-3"></span>**[2.3.3 Flugplätze mit Taf-18-Information](#page-1-0)**

EDDB EDDC EDDE EDDF EDDG EDDH EDDI EDDK EDDL EDDM EDDN EDDP EDDR EDDS EDDT EDDV EDDW EDFH ETAD ETAR ETEB ETEU ETIC ETID ETIH ETNG ETOR ETOU LOWG LOWI LOWK LOWL LOWS LOWW

Sollten Sie noch Fragen haben, wenden Sie sich bitte an uns. Auch für Verbesserungsvorschläge sind wir jederzeit dankbar. Wir sind unter [flugzeug@yebu.de](mailto:flugzeug%40yebu.de) zu erreichen.

**Copyright:** Scalet & Rauch GbR **Kontakt:** [flugzeug@yebu.de](mailto:flugzeug%40yebu.de)

### 14.03.2009 Detaillierte Beschreibung des YeBu SMS Dienstes.

- **Revision:** \$LastChangedRevision: \$
- **Stand:** \$LastChangedDate: \$